## **Configuration instruction**

The AutAP controller is configured via a web application. When first switched on, the device works in local mode and can be connected to a mobile phone / tablet / laptop with the following configuration settings:

## **SSID - AutAP\_devices serial number**

## **Pass - autap.eu**

**In** this case, the application is accessed via a local IP address: 10.0.0.10

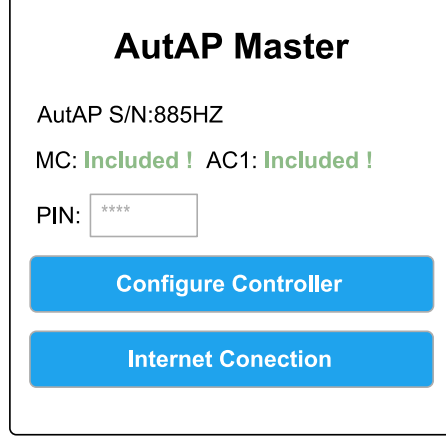

To enter the application for connecting the device to the Internet or setting the configuration parameters, you need the PIN contained in the brief instructions that came with the device. A new PIN can be requested at the e-mail address support@autap.eu

When connect to the device, the configuration will be in front of you.

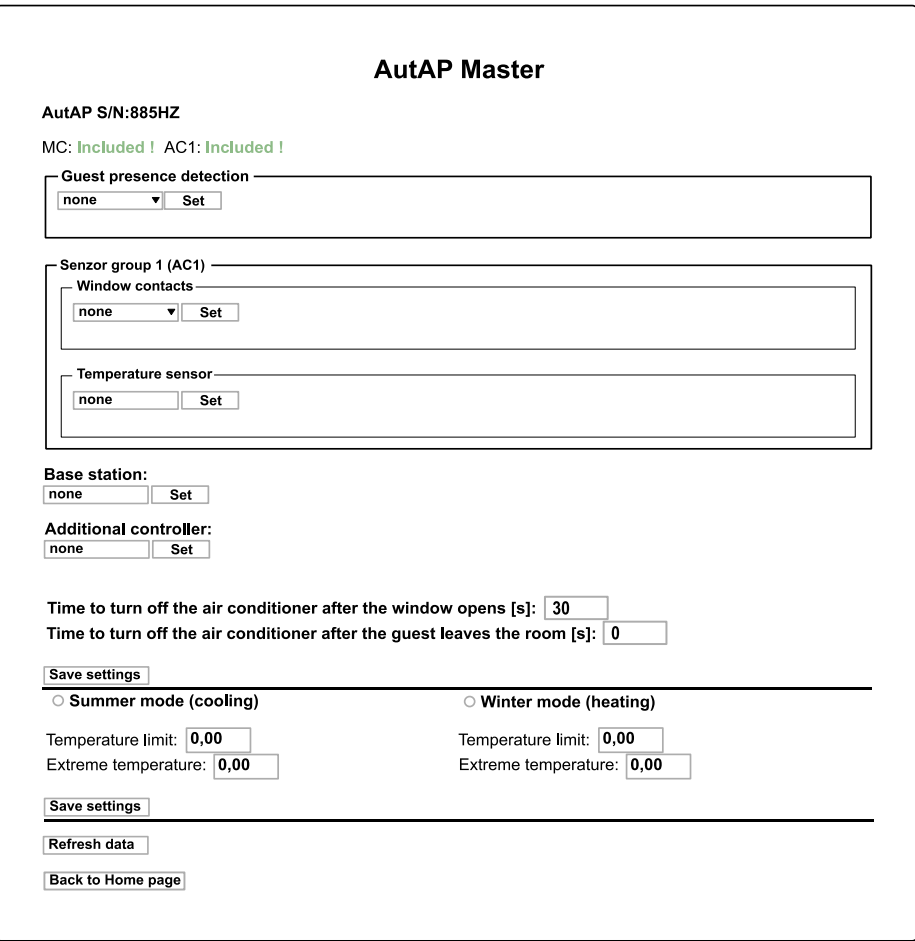

In the first row of the configurator is the **serial number of the configured device.**

**MC / AC1** are relays that control the contactor and the climate.

If the controller must be connected to a device that detects the presence of a guest (wired stacker / wireless stacker / RFID set) this is set under the section **Detection of guest presence.**

Under the section **Sensor group 1 (AC1)** windows sensors / window contacts (wide 7 wireles / wired and wireless) are installed, if you don't havewindow sensors, leave on.

If your apartments / room has a temperature sensor, you place its existence under the section **Temperature sensor** (wired / wireless)

If you are using wireless sensors in Base Station section, you will need to set this up.

If you use more air conditioners inside the apartmenr, you need an additional controller AEU233, witch you mast set in the configuration that is set in the section **Additional controller**

In the section of **switching off the air conditioner after the windows open**, enter the time in sec. after which you want the AutAP controler AEU232/B to turn off the air conditioning if you have sensors on the windows.

In the section of switching off the air conditioner after the guest leaves the room, you set the time after which you want all the appliances inside your apartment / room to go out, of corse you do it if you have a key holder /RFID set in the AutAP controller configuration if you do not leave 0.

You have to decide whether you want to cool or heat what you set in the section **Summer mode (cooling) / Winter mode (heating)** you also have to set the upper and lower temperature limit of cooling / heating **(Temperature limits / Temperature extreme)**

At the bottom of the screen you have the buttons for **Refresh data** and **Return to home page**

## **Guest presence detection**

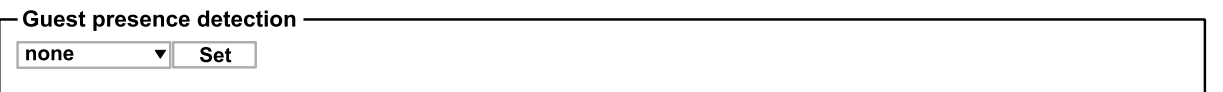

If you have the **AEU232/B** with the **AEU240 - Wired key holder**, connect it to terminals X2 positions 1 and 2 and in the configurator under **Detection of guest** presence you set the **wired depositor** => set.

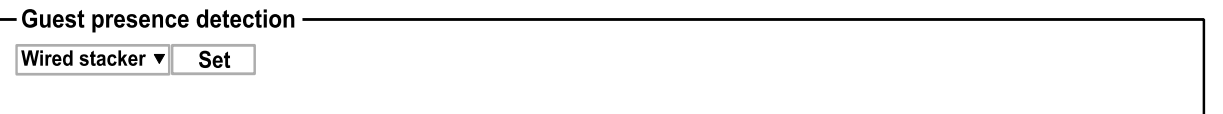

The **AEU232/B** controller immediately indicates whether it sees the pendant holder and whether the pendant is inserted or not.

If you have an **AEU232/B** with the **AEU237 - Wireless key holder** in the configurator, under the **Guest Presence Detection** you set the **wireless recorder** => set.

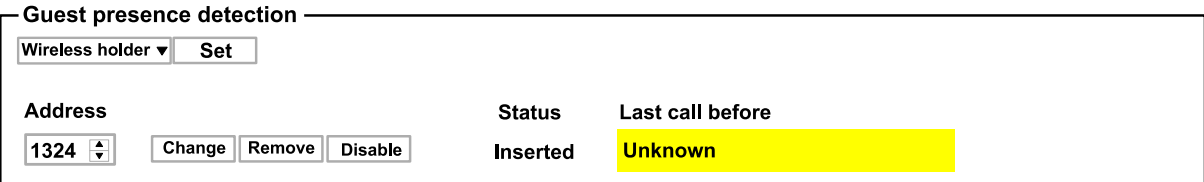

You will also need to set the address of the pendant holder itself. The controller immediately shows the visibility of the pendant and whether the pendant is in it. I must note that if you have not configured the base station the pendant holder reporting will be unknown. The base station configuration will be explained below.

If you have an **AEU242 - RFID set** (RFID card reader and depositor) device with the **AEU232/B** in the configurator under **Guest Presence Detection** you set the **RFID set** => set.

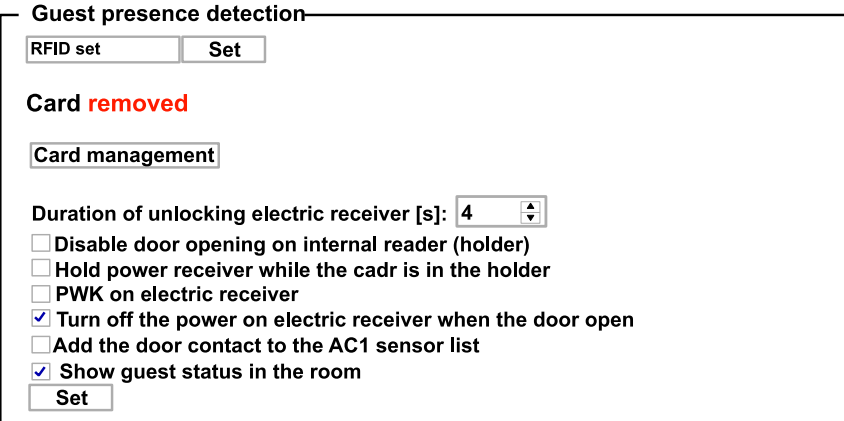

The duration of unlocking the electric receiver (lock) is automatically set to 4 sec. what you can adjust to your liking.

As standard, it is set immediately to turn off the electrical receiver when the door is opened and display the guest status in the room after inserting the card into the holder.

There are additional options:

**Enable door opening from internal reader** - what to use if you use the AEZ232/B controller to control the passage.

**Hold the electric receiver while the card is in the holder** - where the electric receiver (locker) is open all the time while the card is in the holder.

**Add the door contact to the AC1 fire sensor list** - when the door is open the air conditioning does not work.

Under **Card Management,** you set AEU239 card codes if you have a card programmer

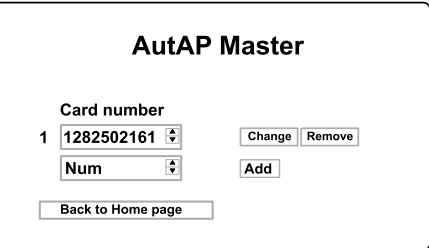

if you do not hev a programmer, put each card you want to use in that apartment / room in the card holder and click on the option on the main panel **Add card**.

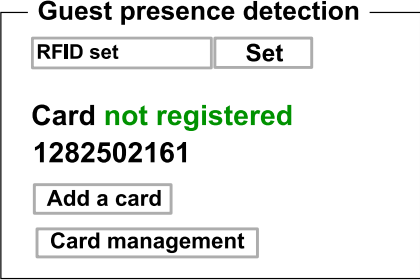

With that, the card is entered in the list of cards that are active in that apartment / room.